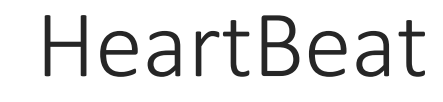

Dorian Laporte

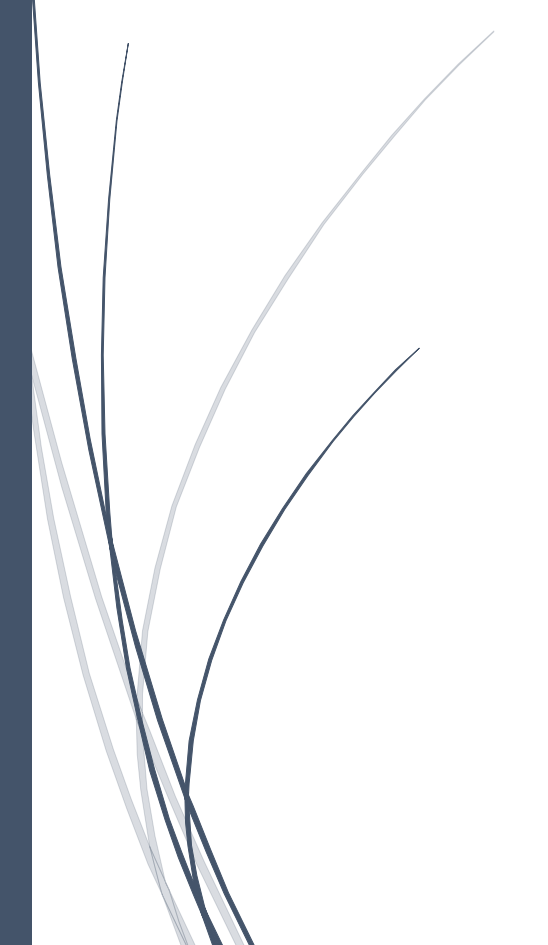

Dorian laporte **BTS SIO** 

## Présentation :

Heartbeat est un logiciel de surveillance de la disponibilité des programmes, pour les systèmes d'exploitation libre car il est sous licence GPL. Il écoute les « battements de cœur » émis par les services d'une grappe de serveurs lorsqu'ils sont opérationnels. Il exécute des scripts d'initialisation lorsqu'une machine tombe en panne ou est à nouveau disponible. Il permet aussi de changer d'adresse IP entre les deux machines à l'aide de mécanismes ARP avancés (IPaddr).

## Objectifs :

Installer Heartbeat puis vérifier en faisant des tests

## Pré requis :

- → Deux Ordinateurs sous Linux (ici, on utilisera la Debian 8.2).
- $\rightarrow$  Avoir une connexion internet.
- → Les adresses IP utilisées sont :
	- $\circ$  Web 1 : 192.168.1.15
	- $\circ$  Web 2 : 192.168.1.35
	- o Virtuelle : 192.168.1.243

Nous allons commencer par mettre à jour notre systèmes d'exploitation et installer le paquet « heartbeat » :

Mise à jour de Linux : *apt-get update*

Installer Heartbeat sur Linux : *apt-get install heartbeat*

Les fichiers de configuration de heartbeat se trouvent dans le dossier /etc/heartbeat. Nous allons les configurer comme tels :

Ha.cf:

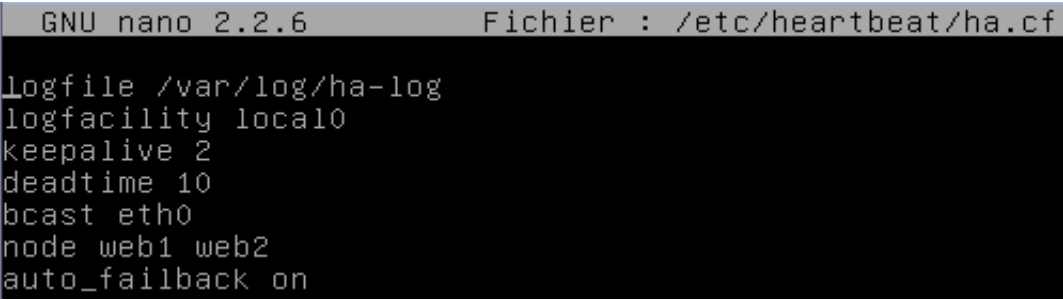

Haresources :

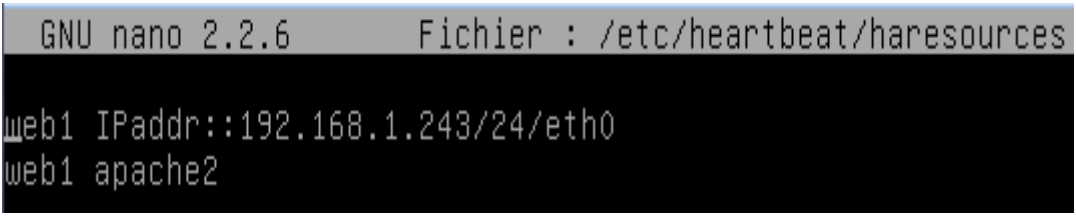

## Authkeys :

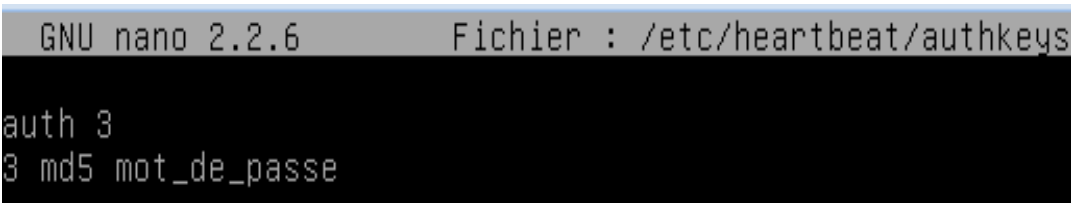

Nous devons declarer dans le fichier /etc/hosts les addresses des machines que nous allons utiliser dans ce tp comme tel :

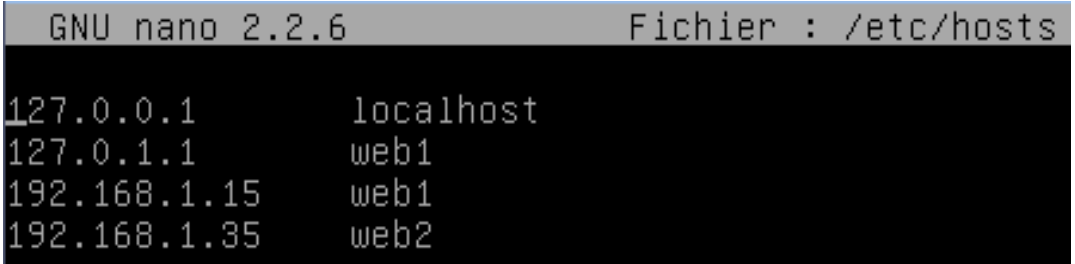

(Si le service "apache2" n'est pas installé, taper la commande "apt-get install apache2")

Nos deux serveurs sont désormais configurés et nous allons verifier le statut de notre service apache sur chacun de ces serveurs lorsque ils sont tous les deux fonctionnels simultanément avec la commande "service apache2 status" :

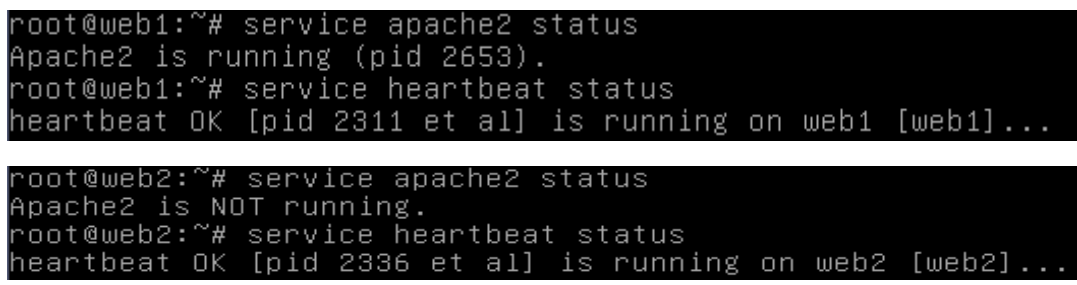

On constate que le service sur le serveur web1 est actif et le service sur le serveur web2 est inactive.

Lorsque l'on desire accéder aux serveurs via un navigateur an tapant les addresses IP des serveurs, le serveur web1 répond en affichant une page internet que nous avons crée auparavant ou la page web par défaut :

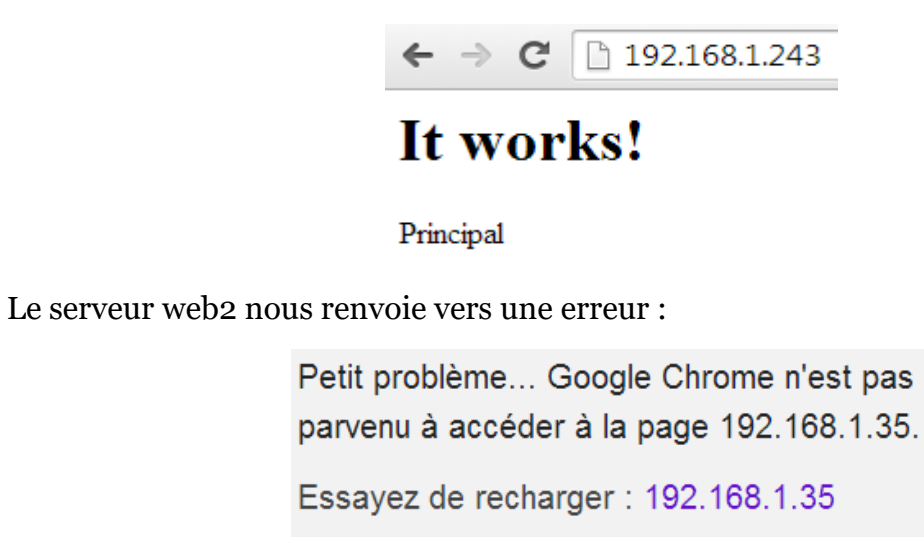

Et l'adresse virtuelle nous renvoie vers le serveur web1 :

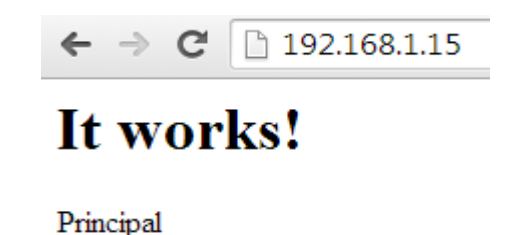

En faisant un ping continu sur l'adresse virtuelle, nous n'observons pas de perte de ping :

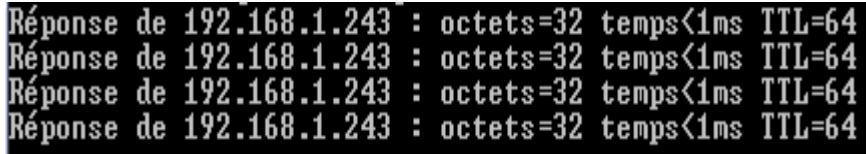

Le résultat précédent est le même si le serveur web2 est éteint et le serveur web1 allumé car c'est le serveur web1 qui est prioritaire.

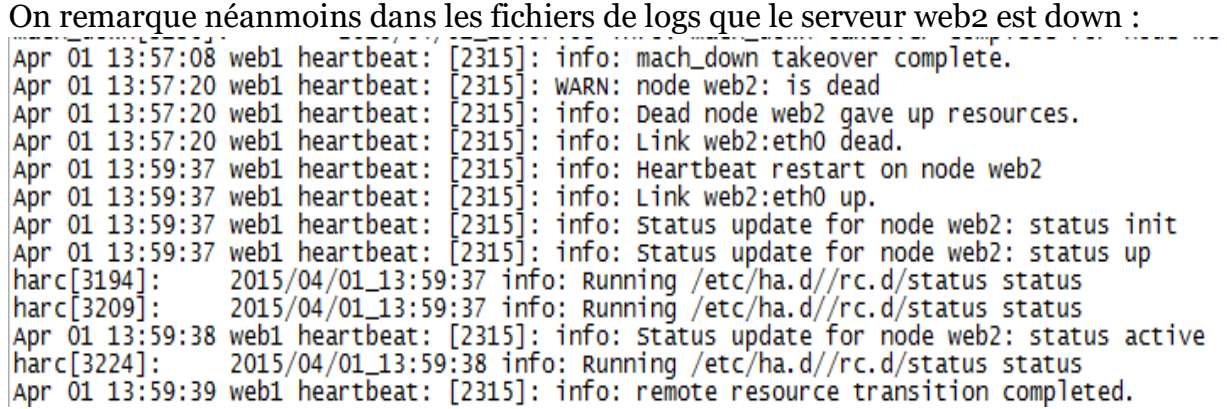

Nous allons maintenant observer ce qui se passe lorsque le serveur web1 est éteint et que le serveur web2 est allumé. Lorsque nous tapons dans un navigateur l'adresse IP du serveur web1 nous obtenons maintenant un message d'erreur :

```
Petit problème... Google Chrome n'est pas
parvenu à accéder à la page 192.168.1.15.
Essayez de recharger : 192.168.1.15
```
Pour l'adresse du serveur web2 une réponse :

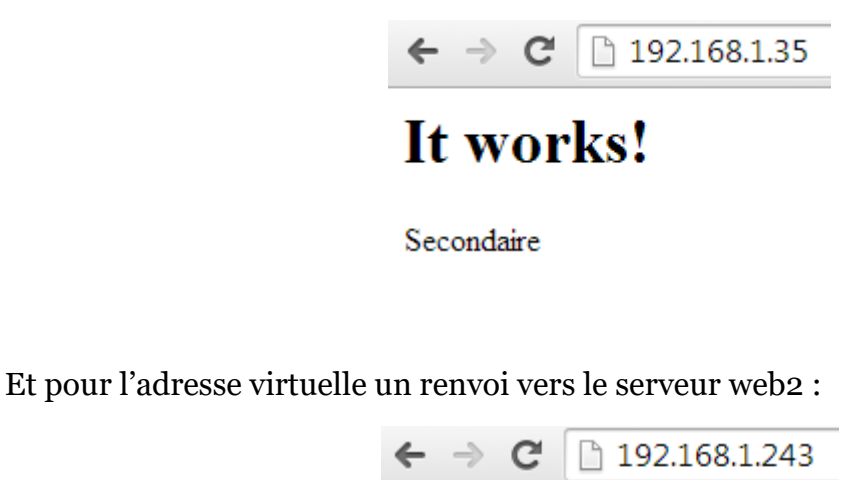

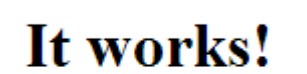

Secondaire

On peut donc constater que le serveur web2 a pris le relais sur le serveur web1 lorsque ce dernier est passé down.

Il y a eu une perte de ping lorsque le serveur web1 s'est éteint mais l'on peut voir que le ping reprend quasiment instantanément lorsque le serveur web2 prend le relais :

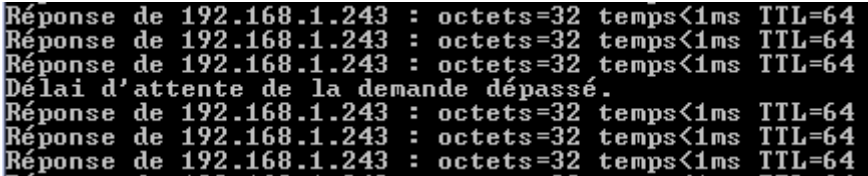

Lorsque l'on rallume le serveur web1 sans toucher au serveur web2, celui-ci reprend la priorité :

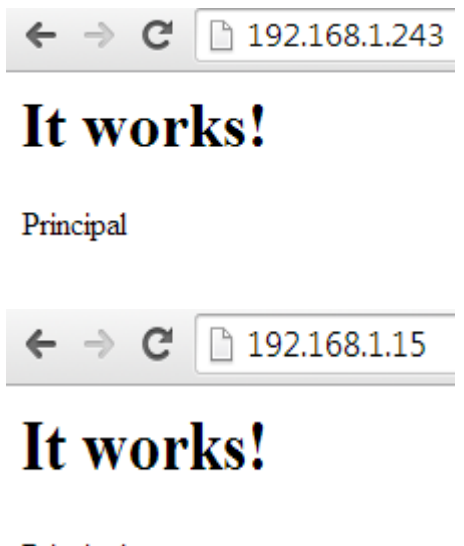

Principal

Et nous obtenons à nouveau un message d'erreur de la part du serveur web2 sur navigateur car celui-ci est passé à nouveau en mode passif :

> Petit problème... Google Chrome n'est pas parvenu à accéder à la page 192.168.1.35. Essayez de recharger : 192.168.1.35

Et l'on observe à nouveau une perte de ping lors du changement de serveur :

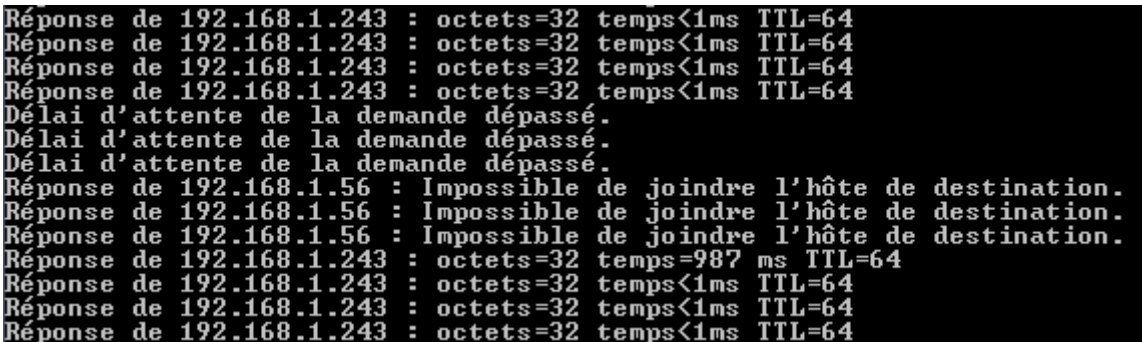